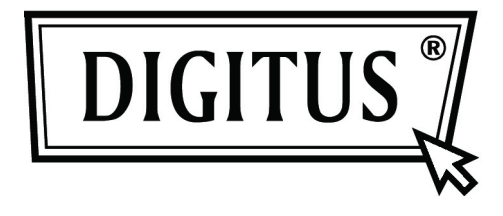

# **CONVERTITORE ATTIVO DA DVI A VGA**

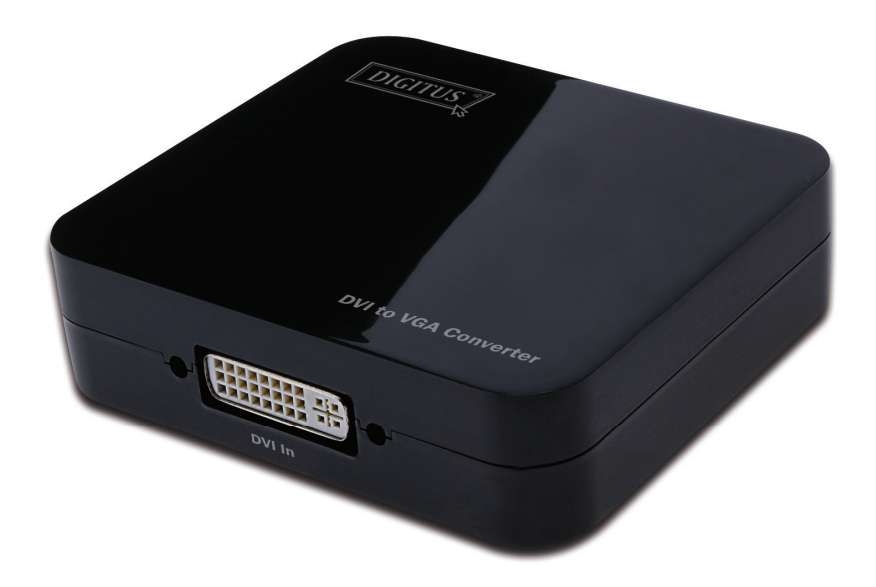

**Manuale dell'utente** DS-40101

# **Indice**

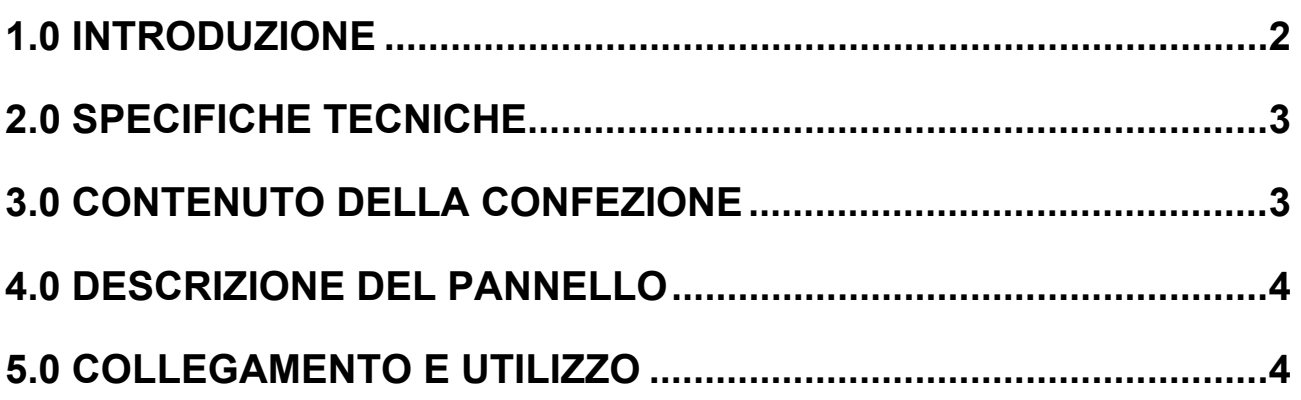

# **Convertitore da DVI a VGA**

#### **Gentile cliente,**

La ringraziamo per aver acquistato questo prodotto. Al fine di ottenere prestazioni ottimali e per la sicurezza, consigliamo di leggere attentamente queste istruzioni prima di collegare, utilizzare e regolare questo prodotto. La preghiamo di conservare questo manuale per consultazioni future.

### **1.0 INTRODUZIONE**

Questo tipo di convertitore da DVI a VGA converte un segnale digitale DVI in un segnale video analogico VGA. Consente agli utenti di apprezzare immagini ad alta definizione quando si guardano film o si giocano videogiochi su schermi e proiettori tradizionali VGA. Il prodotto offre soluzioni a livello di centro di intrattenimento digitale, HDTV al dettaglio e per esposizioni, STB, DVD, proiettori, spazi sonori e problemi di sicurezza, controllo di data center, distribuzione delle informazioni, presentazioni in sala conferenze, formazione scolastica e aziendale.

## **1.1 CARATTERISTICHE**

Questo convertitore DVI possiede numerose caratteristiche che gli consentono di ottenere prestazioni superiori. Ecco alcune delle caratteristiche che lo contraddistinguono:

- Facile da usare: si installa in pochi secondi e non necessita di configurazione.
- Conversione: converte segnale DVI in segnale video VGA in uscita.
- Supporta HDCP 1.2
- Supporta una larghezza di banda per ingresso DVI di 165 MHz/1.65 Gbps per canale (6.75 Gbps per tutti i canali).
- Supporta video analogico in uscita fino a UXGA e 1080p con 10-bit DAC

#### **2.0 SPECIFICHE TECNICHE**

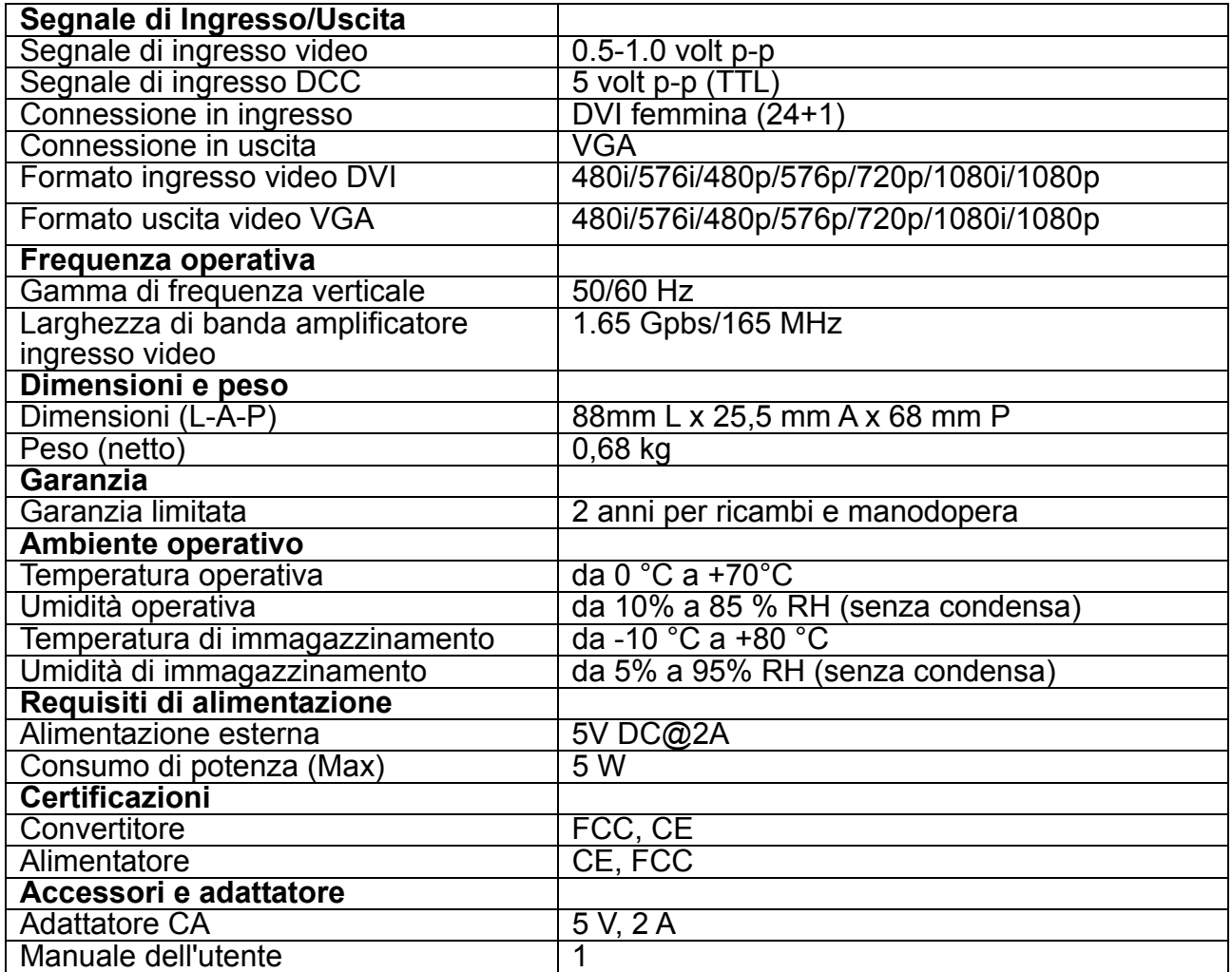

**Nota: Le specifiche tecniche sono soggette a modifica senza preavviso.** 

#### **3.0 CONTENUTO DELLA CONFEZIONE**

Prima di utilizzare questo prodotto, controllare che i seguenti componenti siano contenuti nella confezione:

- **•** Unità principale:
- Alimentatore 5 V CC
- Manuale dell'utente

### **4.0 DESCRIZIONE DEL PANNELLO**

Si prega di visionare le illustrazioni del pannello mostrate qui di seguito e familiarizzare con i requisiti dei segnali di ingresso e uscita e di alimentazione.

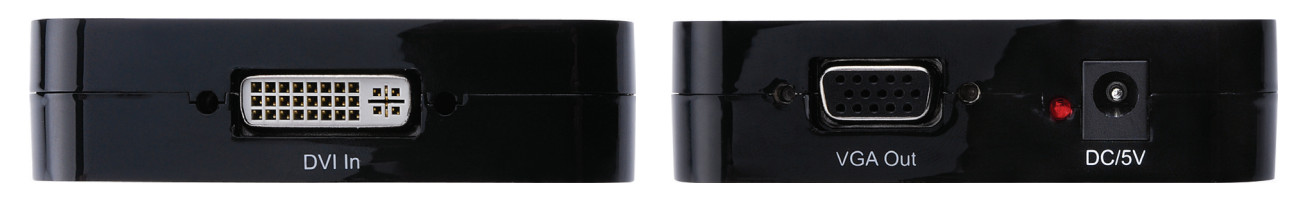

#### **5.0 COLLEGAMENTO E UTILIZZO**

Prima dell'installazione assicurarsi che tutte le periferiche da collegare siano spente.

- 1) Collegare l'ingresso DVI dal dispositivo sorgente a questo convertitore. (I cavi di ingresso sono opzionali)
- 2) Collegare l'uscita VGA di questo prodotto alla periferica video.
- 3) Collegare all'alimentazione tutti i dispositivi connessi, selezionare l'ingresso della periferica video al suo canale VGA.
- 4) Non è necessario regolare l'immagine. Questo convertitore la posizionerà automaticamente.

**Note: Durante la conversione da DVI a VGA, potrebbero verificarsi i seguenti problemi** 

- **1. Se la porta VGA del display non supporta la frequenza d'aggiornamento a 50 HZ, il display collegato non visualizzerà nessuna immagine quando la sorgente DVI è impostata su 50 Hz.**
- **2. Se la porta VGA del display non supporta risoluzioni a 720p, 1080i e 1080p, il display collegato non visualizzerà nessuna immagine quando la sorgente DVI è impostata su 720p, 1080i e 1080p.**
- **3. Se il display VGA collegato non supporta una risoluzione interlacciata, non sarà visualizzerà nessuna immagine quando la sorgente DVI è impostata su 1080i, 480i o 567i. Il nostro convertitore supporta pienamente i formati di cui sopra. Solitamente, questi problemi sono causati da display che non supportano tali formati.**

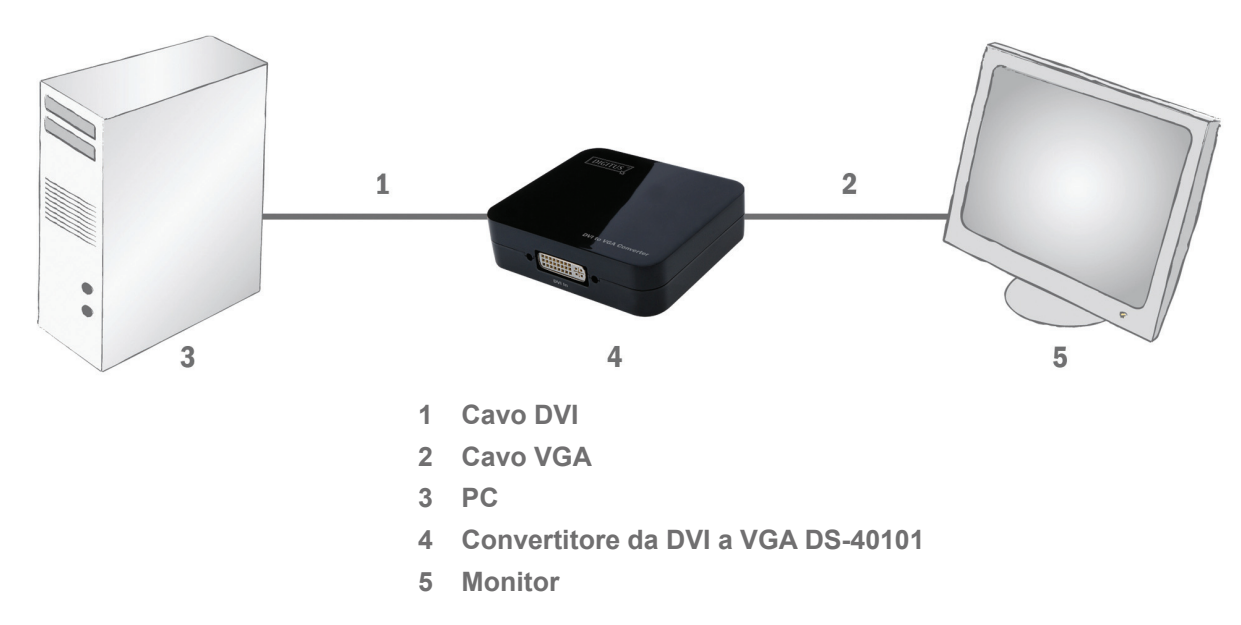

#### **5.1 SCHEMA DEL COLLEGAMENTO**